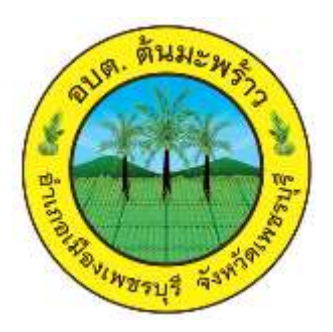

# **คู่มือการใช้งานระบบการให้บริการผ่านช่องทางออนไลน์( E- Service)**

**ส านักปลัด องค์การบริหารส่วนต าบลต้นมะพร้าว อ าเภอเมืองเพชรบุรี จังหวัดเพชรบุรี**

#### **วิธีการใช้งานผ่านช่องทางออนไลน์( E- Service)**

## **ขั้นตอนการเข้าสู่ระบบ**

### **1. เข้าสู่เว็บไซด์องค์การบริหารส่วนต าบลต้นมะพร้าว**

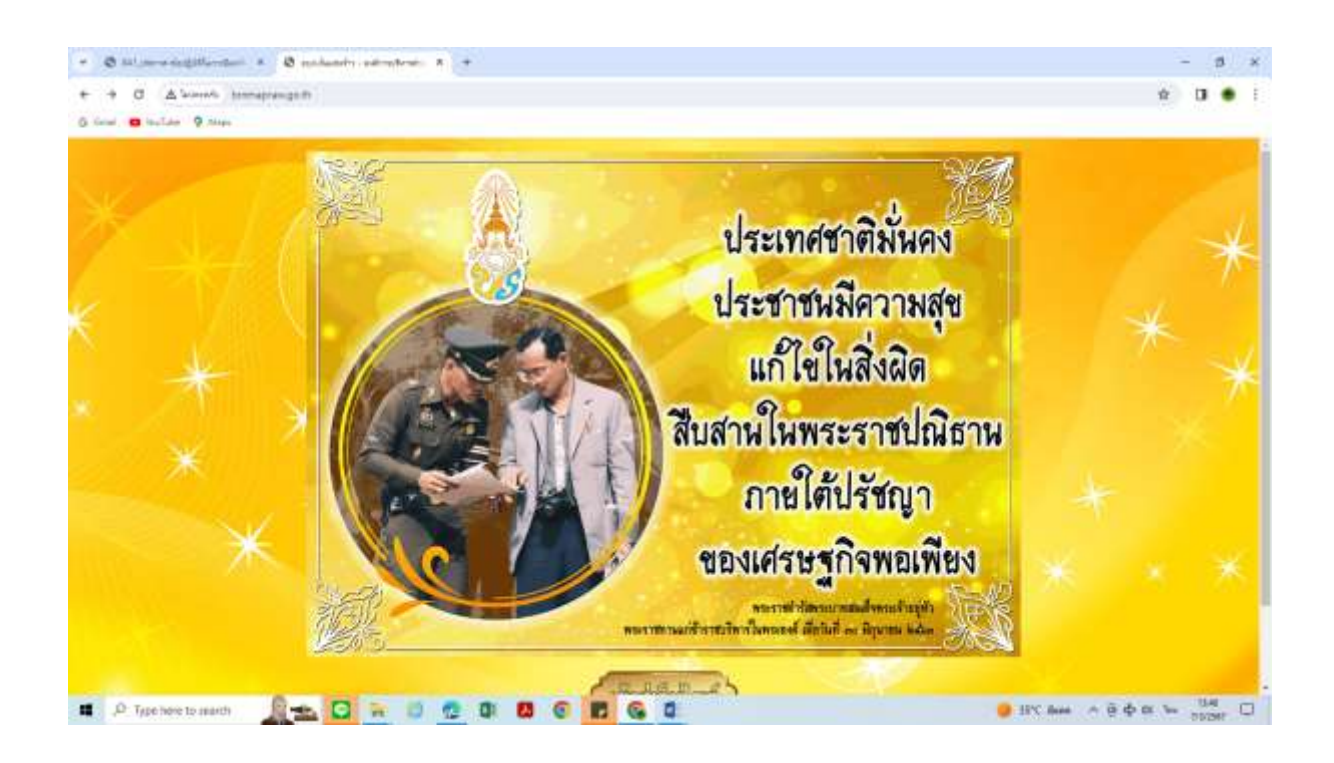

## **๒. เข้าสู่เมนูข่าวประชาสัมพันธ์เว็บไซด์**องค์การบริหารส่วนตำบลต้นมะพร้าว

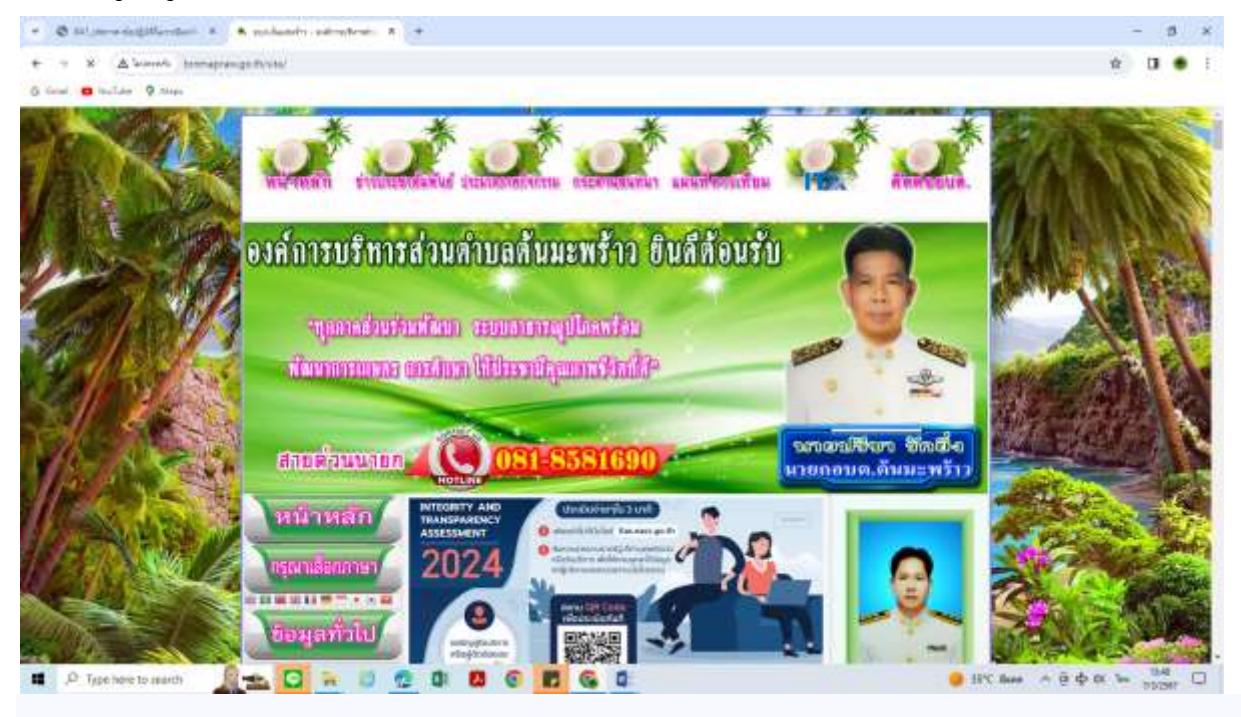

. ๓. คลิ๊กที่หัวข้อประชาสัมพันธ์ช่องทางติอต่อราชการขององค์การบริหารส่วนตำบลตต้น มะพร้าว (E -Service)

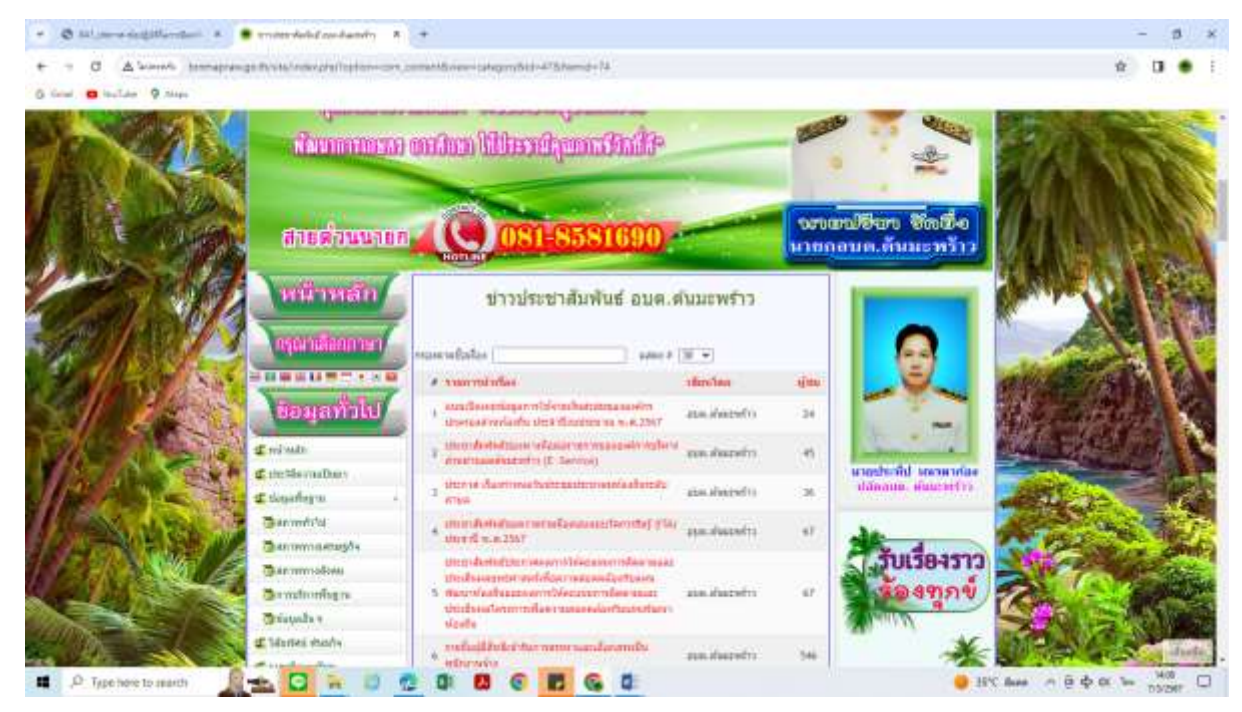

 4. คลิ๊กในรายละเอียดด้านล่างจะพบรายละเอียดประชาสัมพันธ์ช่องทางติดต่อ ราชการขององค์การบริหารส่วนตำบลต้นมะพร้าว (F -Service)

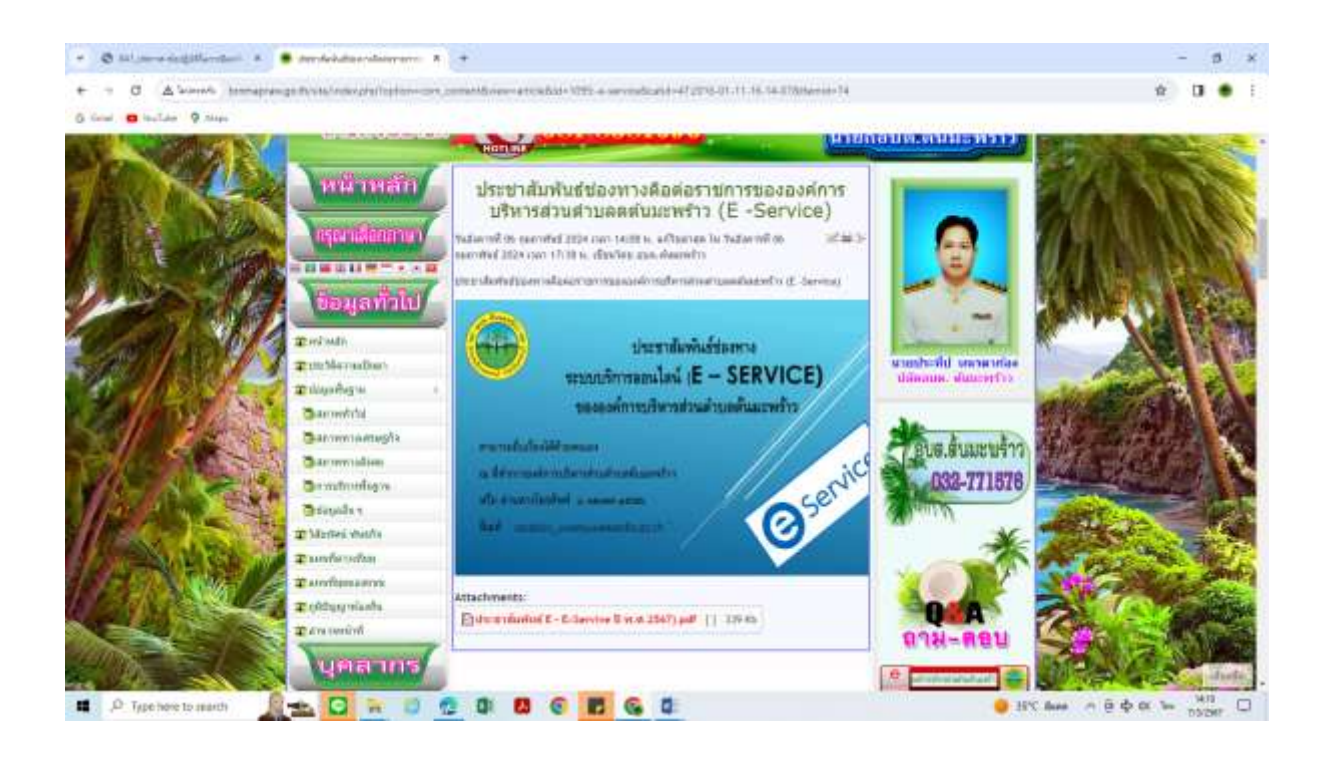

5. ในรายละเอียดจะแสดงลิ๊งค์ และคิวอาร์โค๊ด ซึ่งเป็นช่องทางติดต่อราชการขององค์การ บริหารส่วนต าบลต้นมะพร้าว (E -Service) เลือกหัวข้อเข้าใช้ระบบโดยคลิกลิ๊งค์ หรือแสกนคิวอาร์ โค๊ดที่แสดงภาพบนหน้าจอ

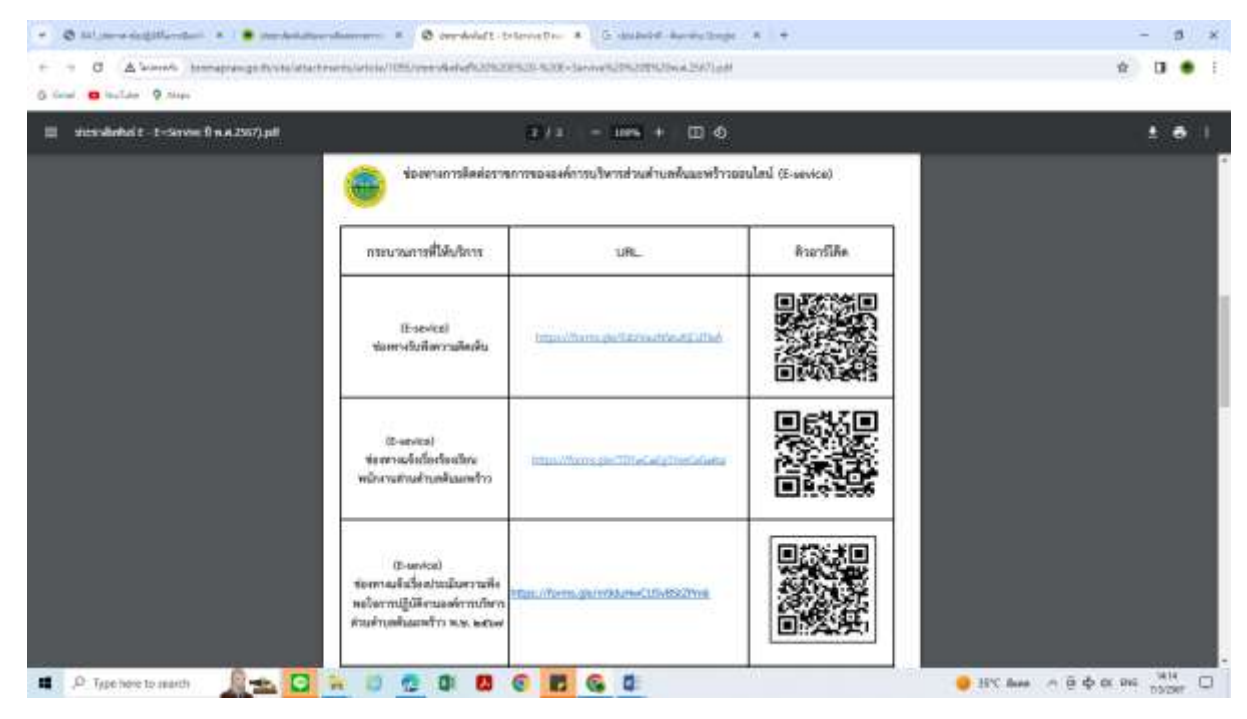

6. เข้าสู่ระบบขอรับบริการออนไลน์ โดยกรอกรายละเอียด ชื่อ – นามสกุล ที่อยู่ เบอร์โทรศัพท์ และรายละเอียดอื่นที่จำเป็น

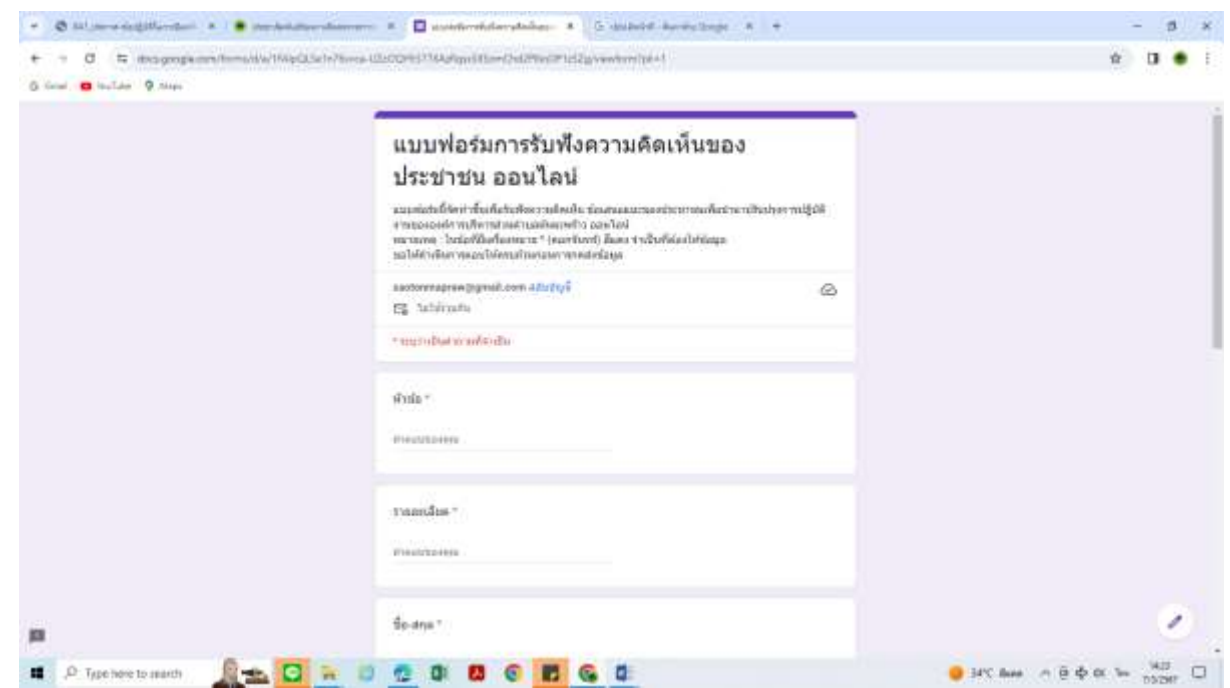

7. เมื่อกรอกรายละเอียดครบถ้วนและคลิกที่ "ส่ง"

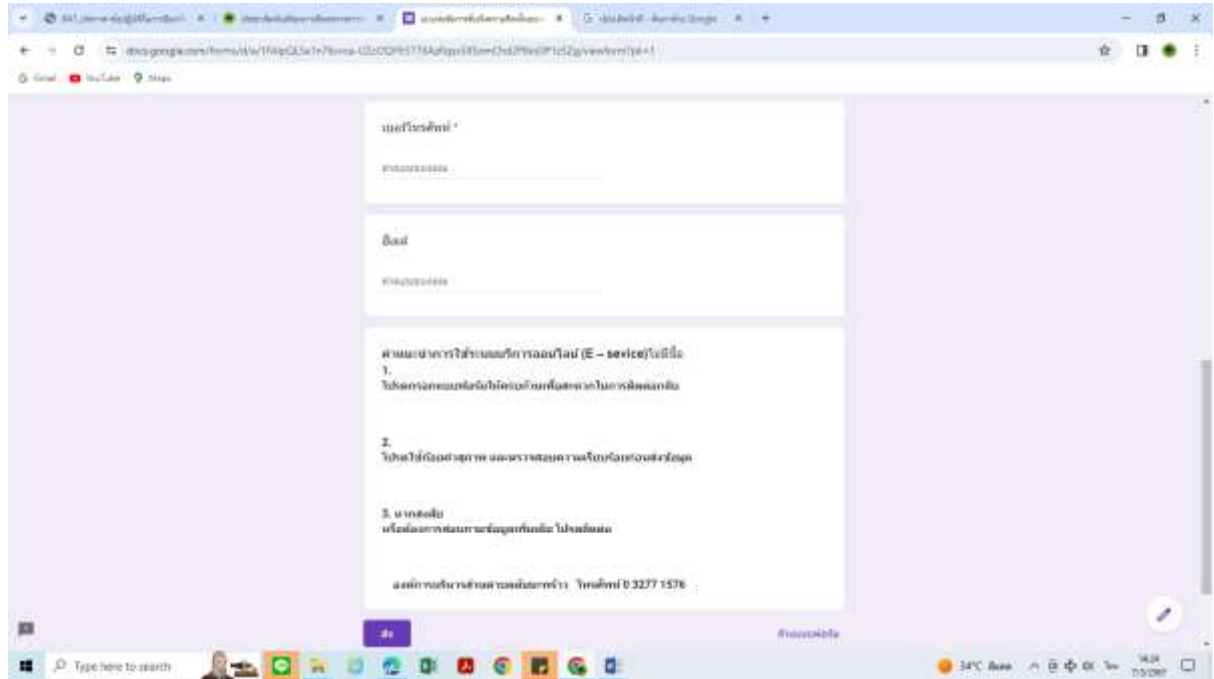